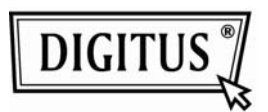

USB устройство чтения Micro SDHC / M2 карт

## **Руководство пользователя**

(DA-70317)

Благодарим вас за приобретение устройства чтения Micro SD/ M2 карт с поддержкой SDHC. Драйверы для него встроены в Windows 2000/ME/XP/Vista/ Windows 7/MAC OS 9X..

Как пользоваться устройством чтения карт?

- 1. Откройте крышку и вставьте карту, согласно чертежу ниже. Micro SD карта устанавливается в разъем USB; карта M2 вертикально.
- 2. Подключите устройство чтения карт к порту USB. Устройство установится автоматически.
- 3. Для удаления карты, нажмите переключатель, карта легко удалится.

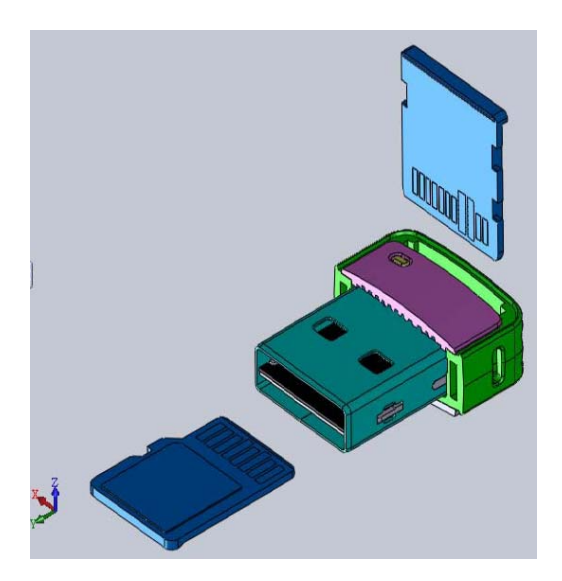

## **Осторожно:**

*Перед удалением карты памяти из устройства чтения карт, убедитесь в том, что передача данных закончена.* 

\* Если устройство чтения карт не появилось в Проводнике, как накопитель, удалите устройство из порта USB и снова вставьте его, оно обнаружится повторно. Если устройство по-прежнему не работает, свяжитесь с продавцом или технической поддержкой.